# **BAB V**

# **IMPLEMENTASI DAN PENGUJIAN**

#### **5.1 IMPLEMENTASI PROGRAM**

Implementasi program adalah kegiatan perancangan yang diterjemahkan menjadi suatu program yang dapat dioperasikan. Pada kegiatan ini pengkodean program dengan menggunakan bahasa pemograman PHP, *database* MySQL, dan *software* Dreamweaver CS 5, XAMPP dan *browser* (*firefox, chrome*, dll). Adapun hasil dari implementasi program dapat dilihat sebagai berikut :

1. Halaman *Form Register*

Halaman *form Register* menampilkan *field* yang harus diisi oleh pengunjung jika ingin mendapatkan diri menjadi pelanggan dari dalam sistem. Gambar 5.1 merupakan hasil implementasi dari rancangan pada gambar 4.35.

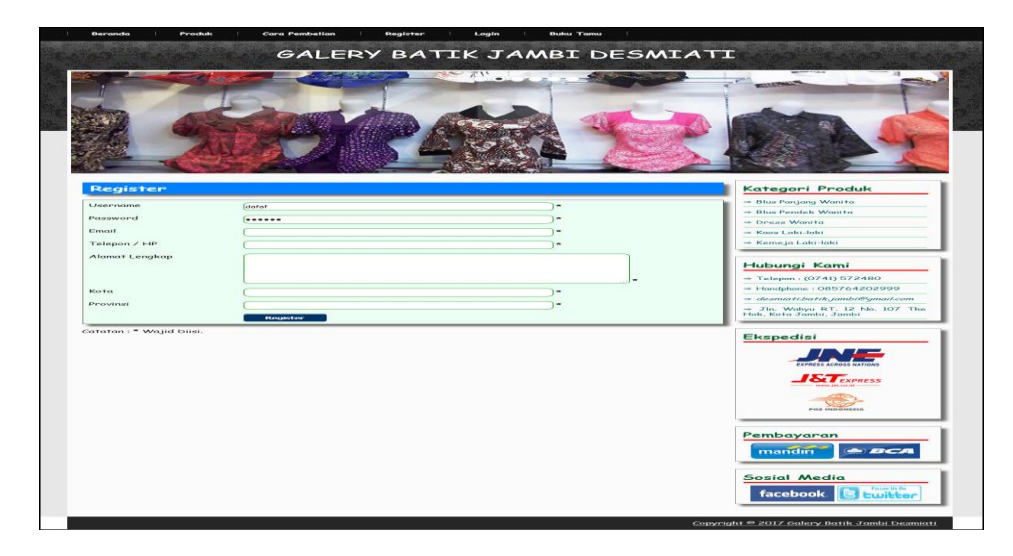

**Gambar 5.1** *Form Register*

2. Halaman Buku Tamu

Halaman buku tamu menampilkan *field* yang harus diisi oleh pengunjung jika ingin memberikan saran dan kritik dari dalam sistem. Gambar 5.2 merupakan hasil implementasi dari rancangan pada gambar 4.36.

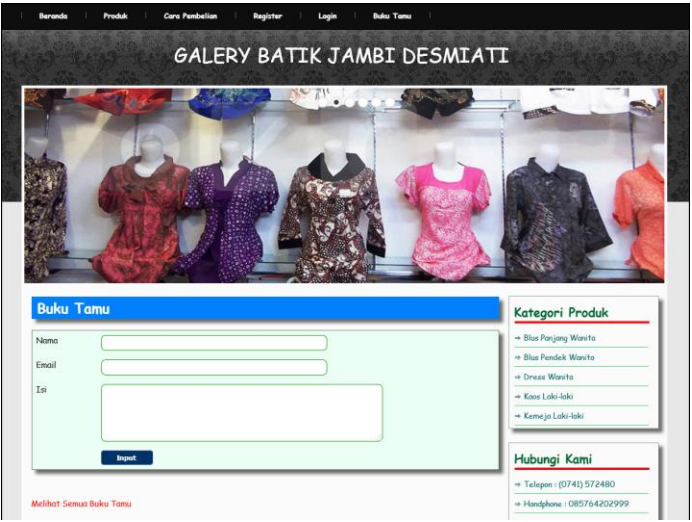

**Gambar 5.2 Buku Tamu**

3. Halaman *Login*

Halaman *login* digunakan pelanggan untuk dapat masuk ke halaman utama mereka masing-masing dengan mengisi *username* dan *password* dengan benar. Gambar 5.3 merupakan hasil implementasi dari rancangan pada gambar 4.37.

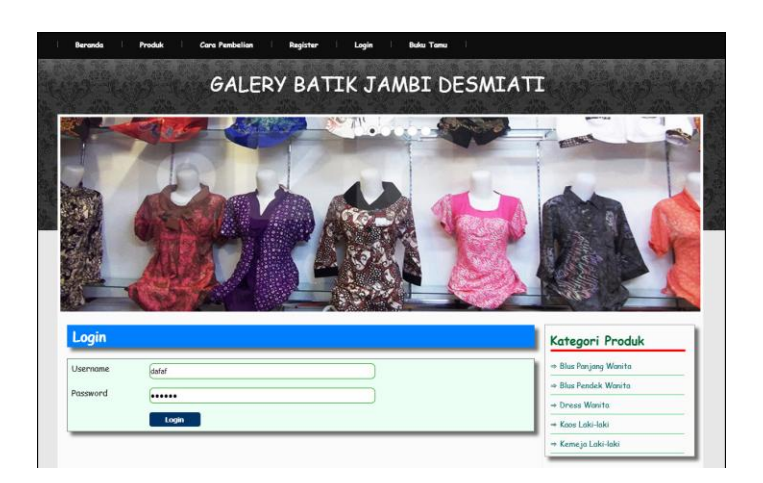

**Gambar 5.3** *Login*

4. Halaman Pesan Produk

Halaman pesan produk menampilkan *field* yang harus diisi oleh pelanggan jika ingin memesan produk dari dalam sistem dengan tinggal menginput jumlah produk yang akan dipesan. Gambar 5.4 merupakan hasil implementasi dari rancangan pada gambar 4.38.

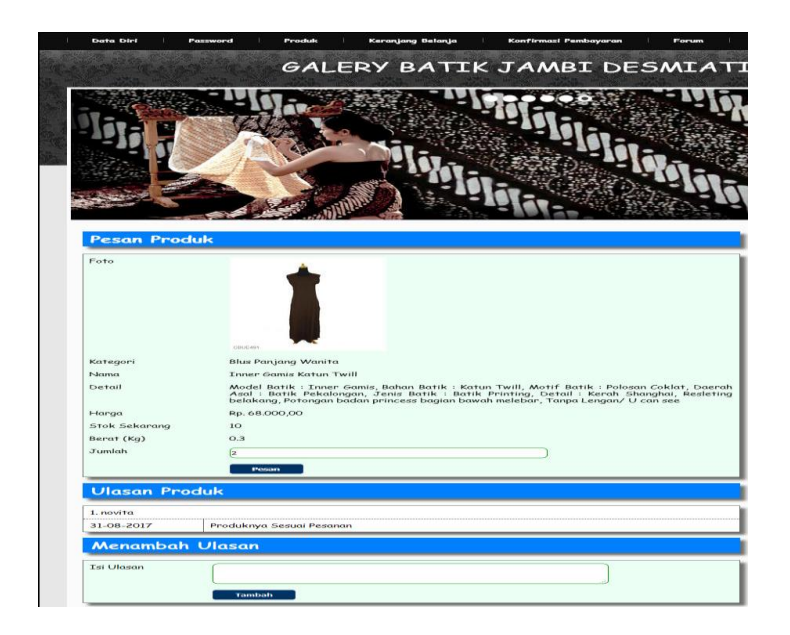

**Gambar 5.4 Pesan Produk**

5. Halaman Konfirmasi Pembayaran

Halaman konfirmasi pembayaran menampilkan *field* yang harus diisi oleh pelanggan jika ingin menambah mengkonfirmasi pembayaran dari dalam sistem dengan menginput no. pesanan, tanggal pembayaran, bank, atas nama, rekening, keterangan dan slip pembayaran. Gambar 5.5 merupakan hasil implementasi dari rancangan pada gambar 4.39.

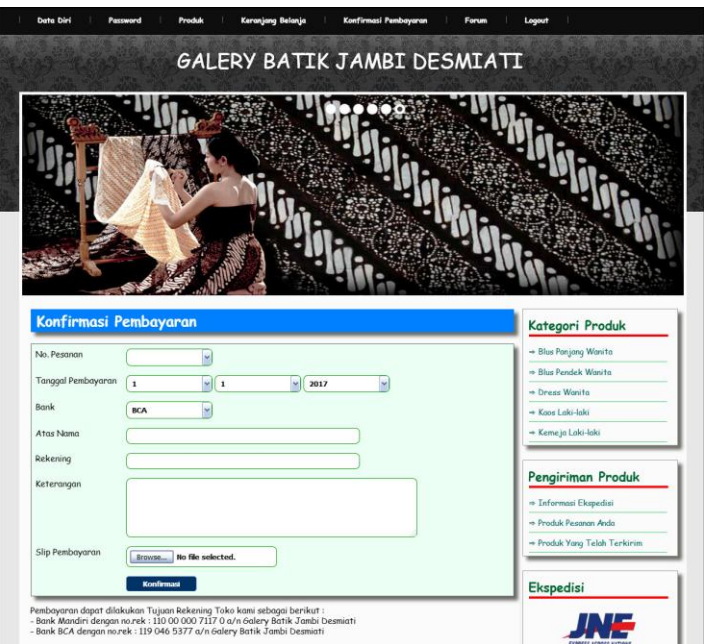

**Gambar 5.5 Konfirmasi Pembayaran**

6. Halaman Input Forum

Halaman input forum menampilkan *field* yang harus diisi oleh pelanggan atau admin jika ingin menambah data forum baru dari dalam sistem. Gambar 5.6 merupakan hasil implementasi dari rancangan pada gambar 4.40.

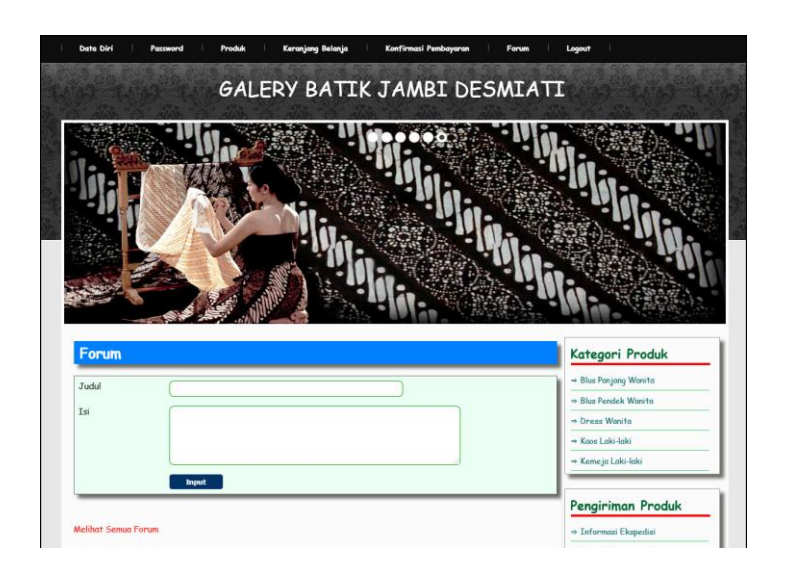

**Gambar 5.6 Input Forum**

7. Halaman Balas Forum

Halaman menampilkan *field* yang harus diisi oleh pelanggan atau admin jika ingin membalas forum untuk interaksi dari dalam sistem. Gambar 5.7 merupakan hasil implementasi dari rancangan pada gambar 4.41.

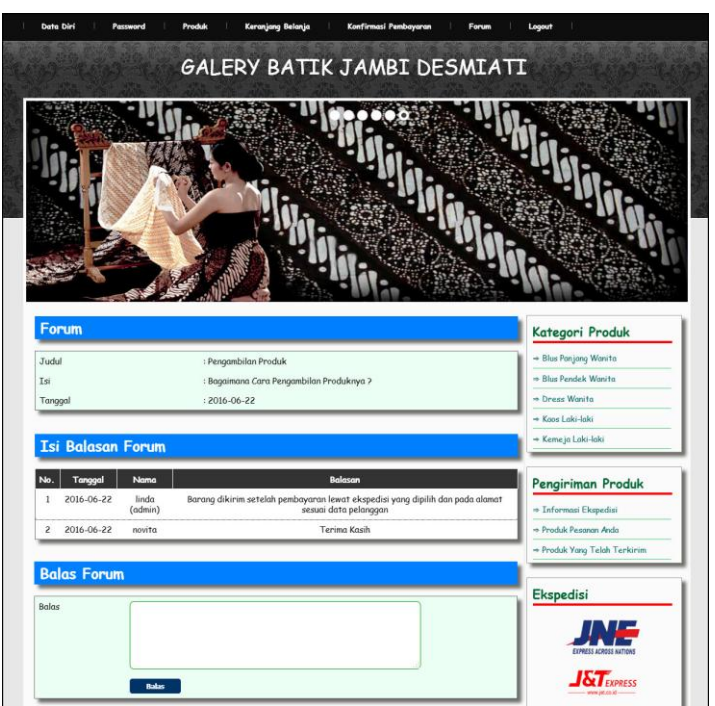

**Gambar 5.7 Balas Forum**

8. Halaman Input Kategori

Halaman input kategori menampilkan *field* yang harus diisi oleh admin jika ingin menambah data kategori baru dari dalam sistem dengan menginput nama kategori. Gambar 5.8 merupakan hasil implementasi dari rancangan pada gambar 4.42.

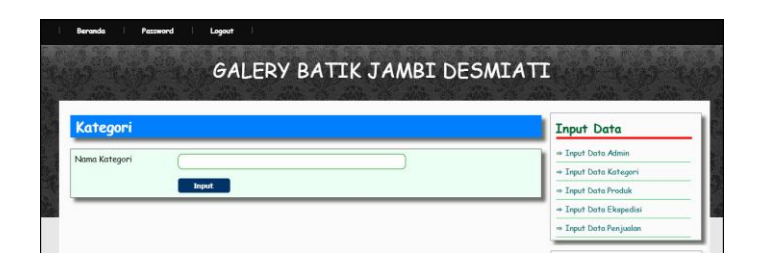

**Gambar 5.8 Input Kategori**

9. Halaman Input Produk

Halaman input produk menampilkan *field* yang harus diisi oleh admin jika ingin menambah data produk baru dari dalam sistem dengan menginput nama produk, kategori, detail, harga, berat (kg) dan foto. Gambar 5.9 merupakan hasil implementasi dari rancangan pada gambar 4.43.

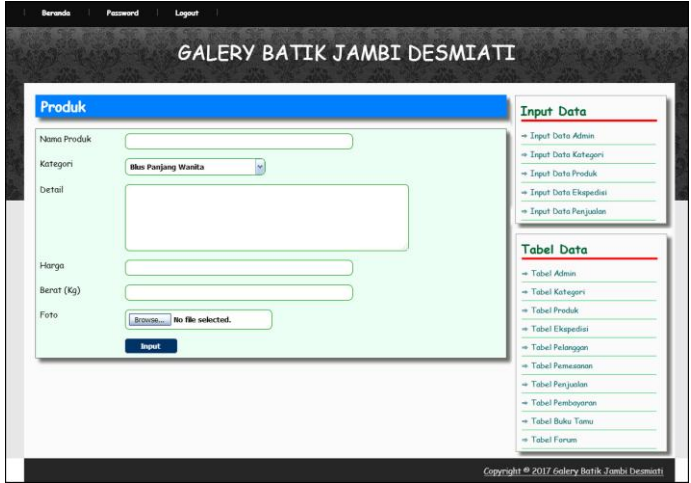

**Gambar 5.9 Input Produk**

10. Halaman Input Ekspedisi

Halaman ekspedisi baru menampilkan *field* yang harus diisi oleh admin jika ingin menambah data ekspedisi baru dari dalam sistem dengan menginput nama ekspedisi, detail dan harga / kilo. Gambar 5.10 merupakan hasil implementasi dari rancangan pada gambar 4.44.

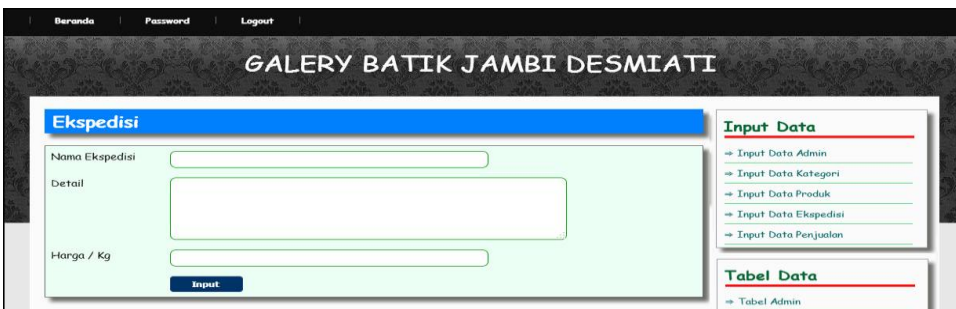

**Gambar 5.10 Input Ekspedisi**

11. Halaman Beranda Pengunjung

Halaman beranda pengunjung merupakan tampilan awal saat pengunjung mengunjungi *website* dengan menampilkan informasi mengenai Galery Batik Jambi Desmiati dan menu ataupun *link* untuk membuka halaman lainnya. Gambar 5.11 merupakan hasil implementasi dari rancangan pada gambar 4.45.

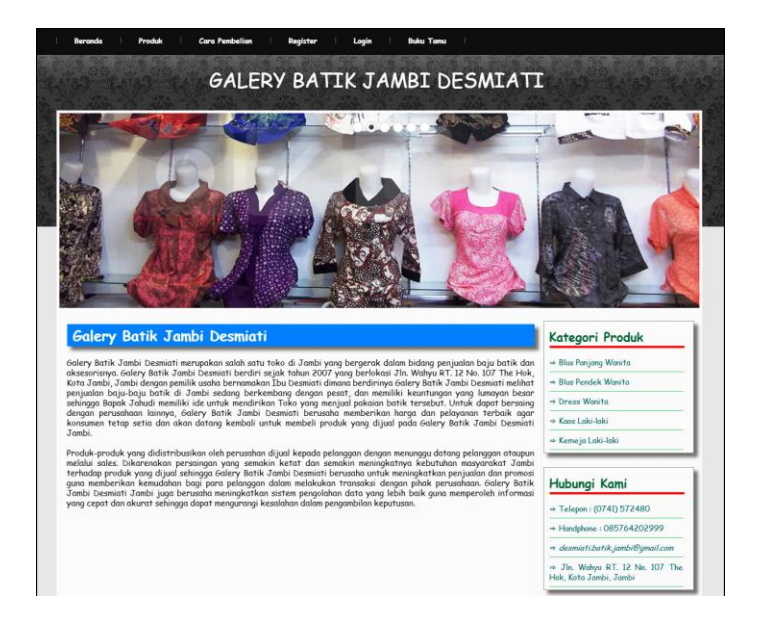

**Gambar 5.11 Beranda Pengunjung**

#### 12. Halaman Produk

Halaman produk menampilkan informasi mengenai produk-produk yang ditawarkan oleh Galery Batik Jambi Desmiati dengan menampilkan nama produk, harga, kategori, dan detail dan terdapat tombol untuk memesan produk. Gambar 5.12 merupakan hasil implementasi dari rancangan pada gambar 4.46.

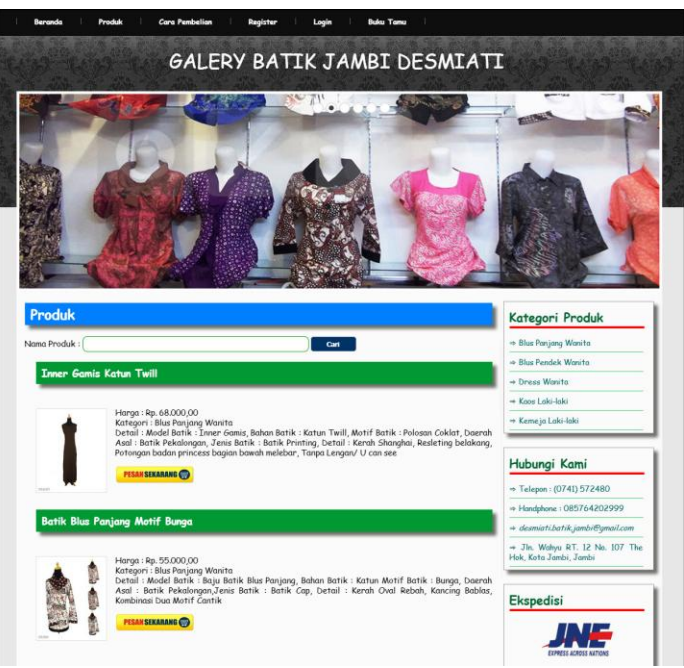

**Gambar 5.12 Produk**

### 13. Halaman Cara Pembelian

Halaman cara pembelian menampilkan informasi mengenai cara pemesanan produk dan cara pembayaran yang dilakukan oleh sistem. Gambar 5.13 merupakan hasil implementasi dari rancangan pada gambar 4.47.

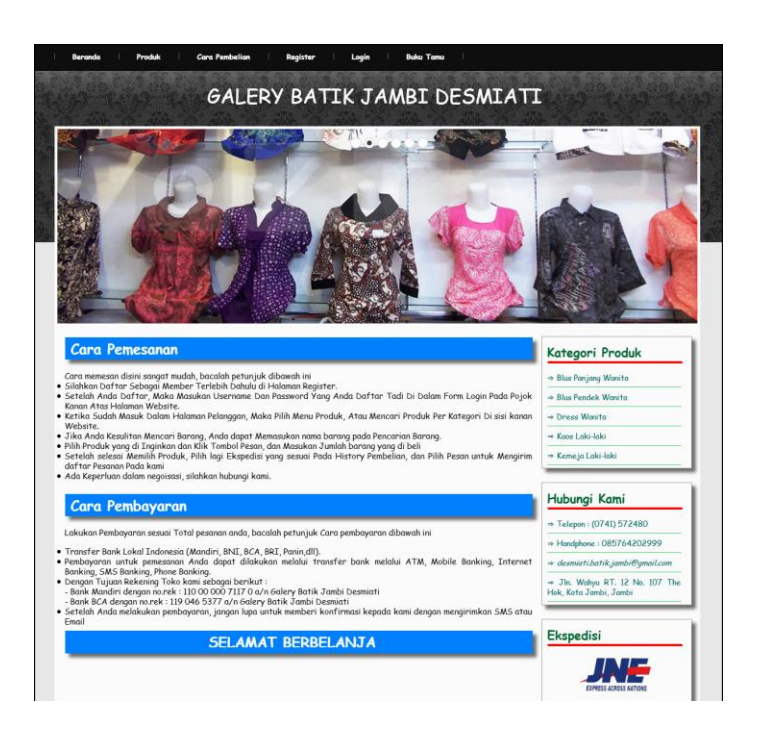

**Gambar 5.13 Cara Pembelian**

14. Halaman Keranjang Belanja

Halaman keranjang belanja menampilkan informasi mengenai produk – produk yang akan dipesan oleh pelanggan dan juga menampilkan total pemesanan produk sehingga pelanggan dapat memperkirakan harga produk yang akan dipesan. Gambar 5.14 merupakan hasil implementasi dari rancangan pada gambar 4.48.

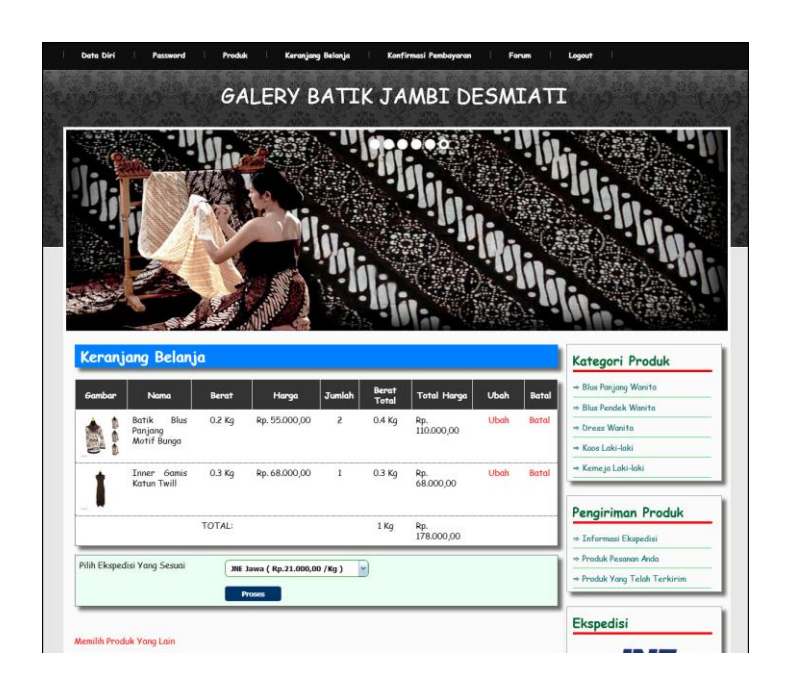

**Gambar 5.14 Keranjang Belanja**

15. Halaman Produk Pelanggan

Halaman produk pelanggan menampilkan informasi mengenai produk – produk yang ditawarkan dan dapat dipesan oleh pelanggan dengan mengklik tombol pesan dan memasukan jumlah produk yang akan dipesan. Gambar 5.15 merupakan hasil implementasi dari rancangan pada gambar 4.49.

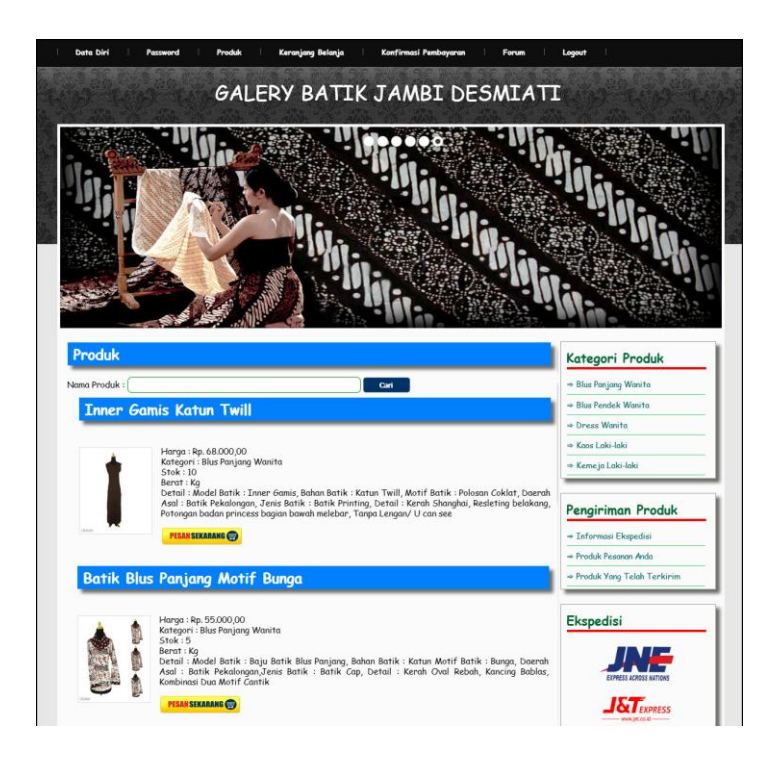

**Gambar 5.15 Produk Pelanggan**

16. Halaman Tabel Kategori

Halaman tabel kategori menampilkan informasi mengenai kategori yang digunakan dalam sistem dimana terdapat no dan nama kategori serta *link* untuk menghapus data kategori. Gambar 5.16 merupakan hasil implementasi dari rancangan pada gambar 4.50.

| GALERY BATIK JAMBI DESMIATI |                           |              |                                               |
|-----------------------------|---------------------------|--------------|-----------------------------------------------|
|                             |                           |              |                                               |
| No.                         | Nama Kategori             | Hopus        | = Input Data Admin                            |
|                             | Blus Panjang Wanita       | <b>Hopus</b> | + Input Data Kategori                         |
| $\mathbf{z}$                | <b>Blus Pendek Wanita</b> | Hopus        | + Input Data Produk<br>→ Input Data Ekspedisi |
|                             | Dress Wanita              | <b>Hapus</b> |                                               |
| 4                           | Kaos Laki-laki            | Hapus        | - Input Data Penjualan                        |
|                             | Kemeja Laki-laki          | Hapus        |                                               |

**Gambar 5.16 Tabel Kategori**

#### 17. Halaman Produk Admin

Halaman produk admin menampilkan informasi mengenai data produk yang akan dikelola oleh admin dimana terdapat *link* untuk mengubah, menghapus dan menambah stok produk sesuai dengan kebutuhannya. Gambar 5.17 merupakan hasil implementasi dari rancangan pada gambar 4.51.

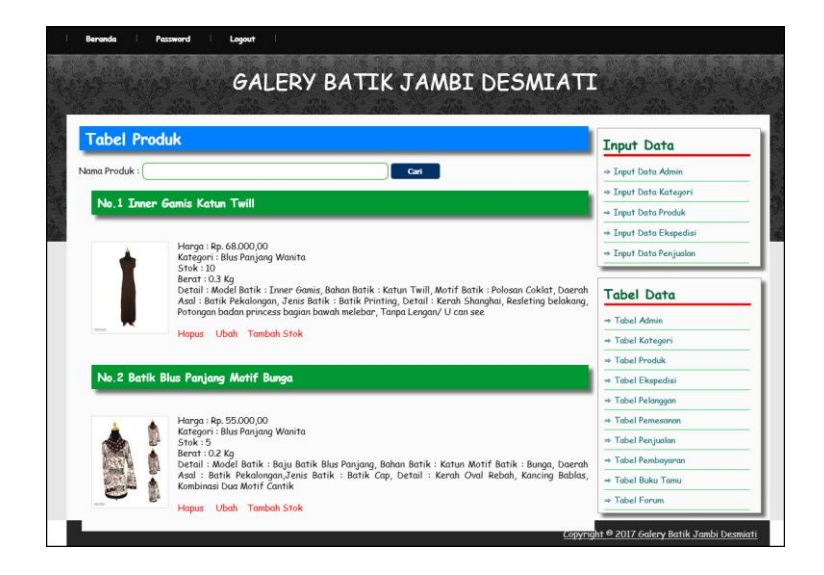

**Gambar 5.17 Produk Admin**

18. Halaman Tabel Ekspedisi

Halaman tabel ekspedisi menampilkan informasi mengenai data ekspedisi yang digunakan oleh Galery Batik Jambi Desmiati dan digunakan oleh admin untuk mengelola data tersebut serta terdapat *link* untuk menghapus data ekspedisi. Gambar 5.18 merupakan hasil implementasi dari rancangan pada gambar 4.52.

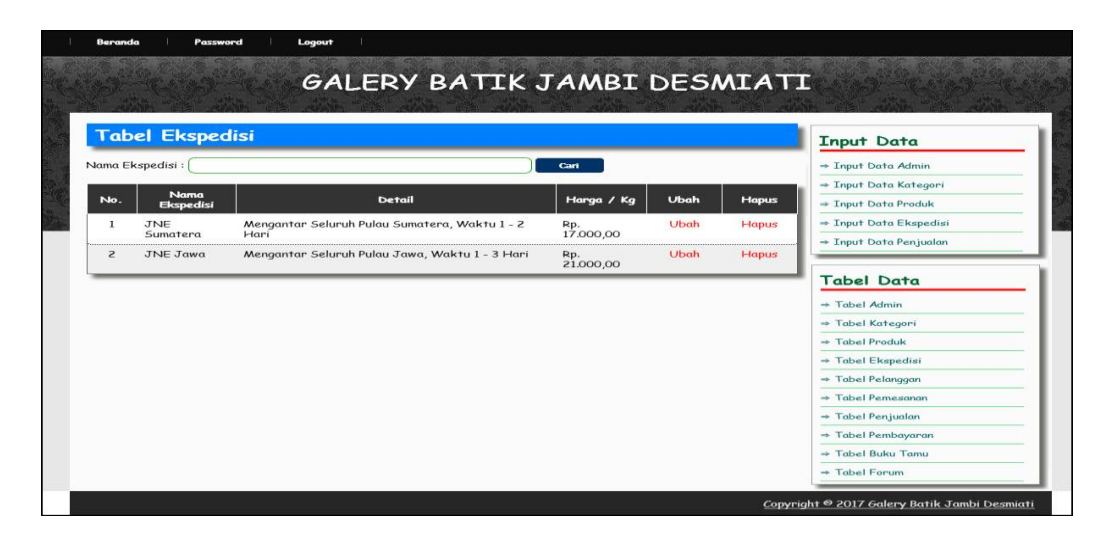

**Gambar 5.18 Tabel Ekspedisi**

### 19. Halaman Pelanggan

Halaman pelanggan menampilkan informasi mengenai data pelanggan yang telah melakukan registrasi pada sistem dan juga terdapat *link* untuk melihat detail Pesanan, melihat detail histori pemesanan dan menghapus data pelanggan. Gambar 5.19 merupakan hasil implementasi dari rancangan pada gambar 4.53.

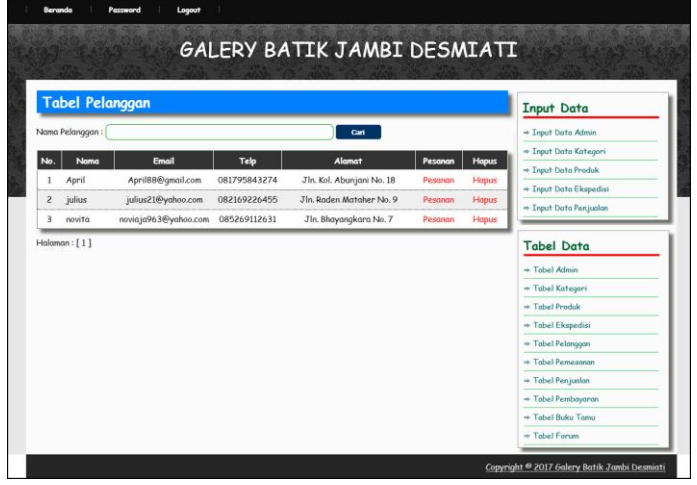

**Gambar 5.19 Pelanggan**

### 20. Halaman Melihat Pesanan Pelanggan

Halaman melihat Pesanan pelanggan menampilkan informasi detail Pesanan pelanggan yang telah siap untuk dikirim dan terdapat tombol terjual jika produk telah dikirim dan telah dibayar oleh pelanggan. Gambar 5.20 merupakan hasil implementasi dari rancangan pada gambar 4.54.

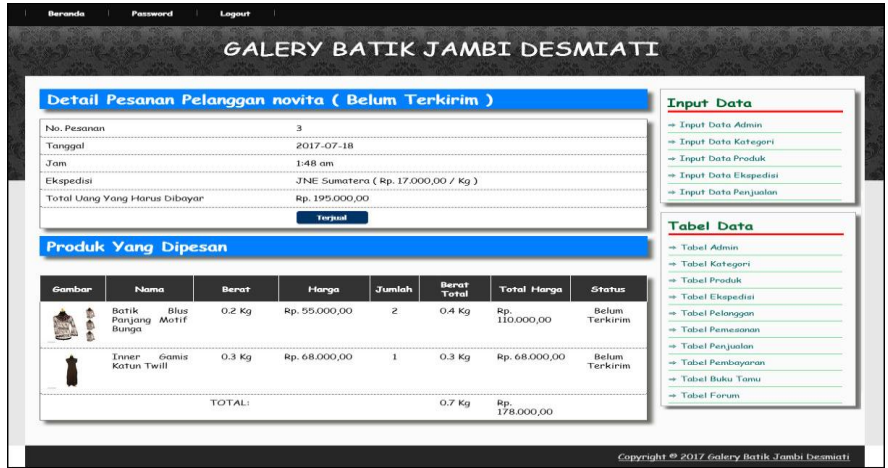

**Gambar 5.20 Melihat Pesanan Pelanggan**

# **5.2 PENGUJIAN**

Pada tahap ini dilakukan pengujian menggunakan metode pengujian *white box* dimana penulis melakukan pengecekan kode-kode program PHP yang ada dan *black box* dimana penulis melakukan pengecekan hasil keluaran dari aplikasi dan apabila hasil keluar tidak sesuai atau terjadi kesalahan maka penulis melakukan perbaikan agar hasil keluar dari aplikasi sesuai dengan hasil yang diharapkan.

## **5.2.1 Lingkungan Uji Coba**

Uji coba dilakukan pada komputer milik penulis, yang telah disebutkan speksifikasinya pada bab sebelumnya. Adapun kebutuhan perangkat keras dan perangkat lunak minimal komputer yang dimiliki agar sistem dapat berjalan secara optimal adalah:

- 1. Satu unit komputer dengan spesifikasi *Harddisk* 500 GB
- 2. *Mouse*
- 3. *Printer Inkjet*

### **5.2.2 Hasil Pengujian**

Hasil pengujian merupakan hasil dari pengujian terhadap aplikasi yang telah dibuat dimana penulis melakukan pengujian terhadap pengujian *login*, register, testimonial, Pesan produk, ganti *password*, forum, balas forum, tambah kategori, tambah produk dan tambah ekspeisi untuk mendapatkan hasil keluaran yang diharapkan sama dengan hasil yang didapat. Untuk lebih jelasnya dapat dilihat pada tabel. 5.1.

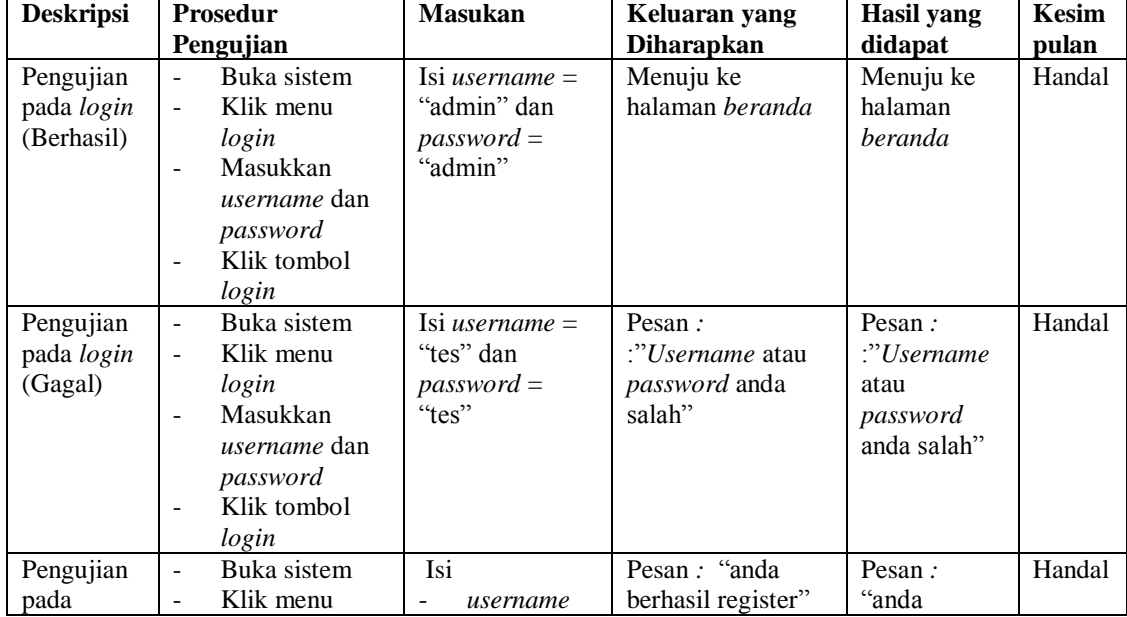

#### **Tabel 5.1 Pengujian**

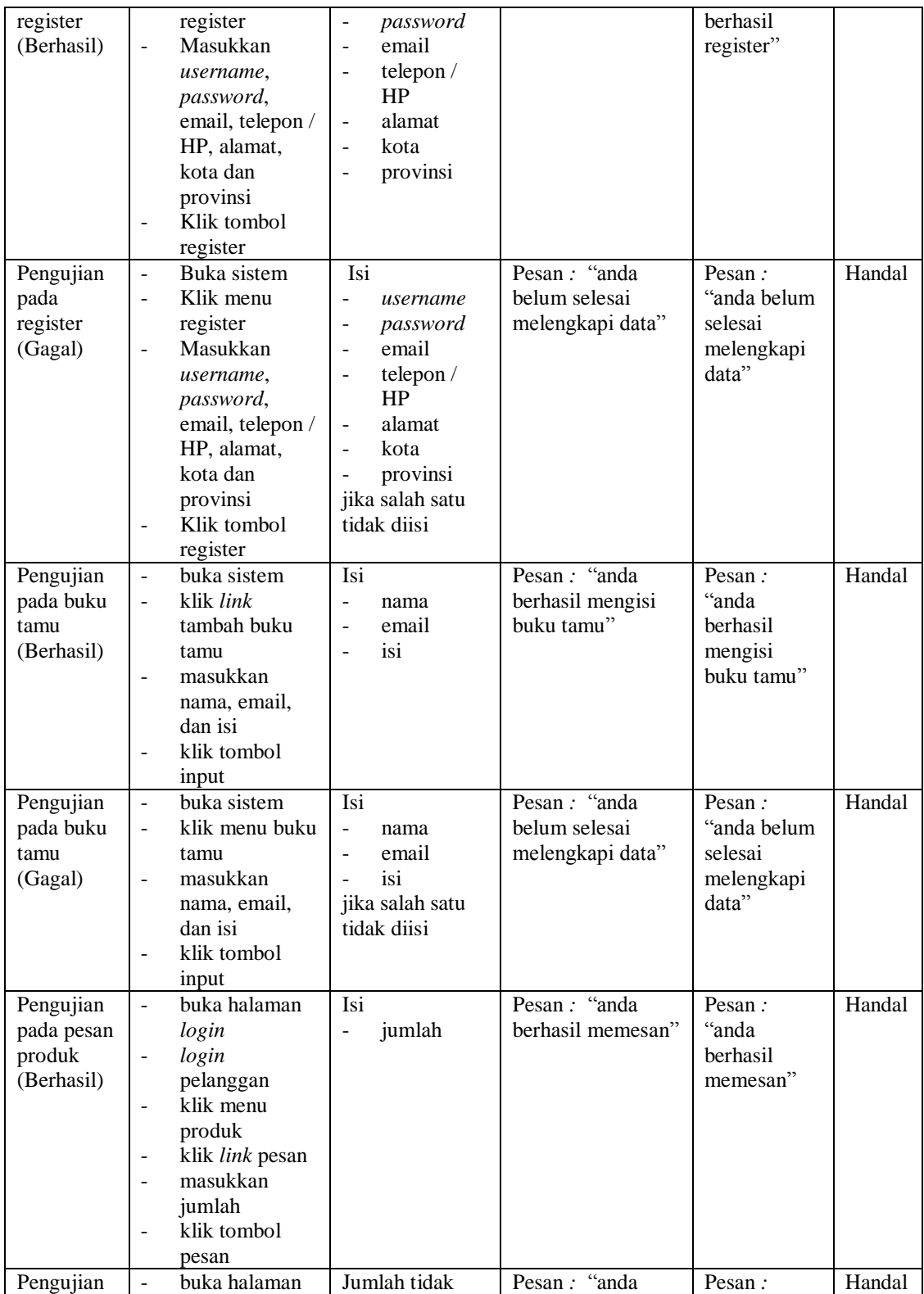

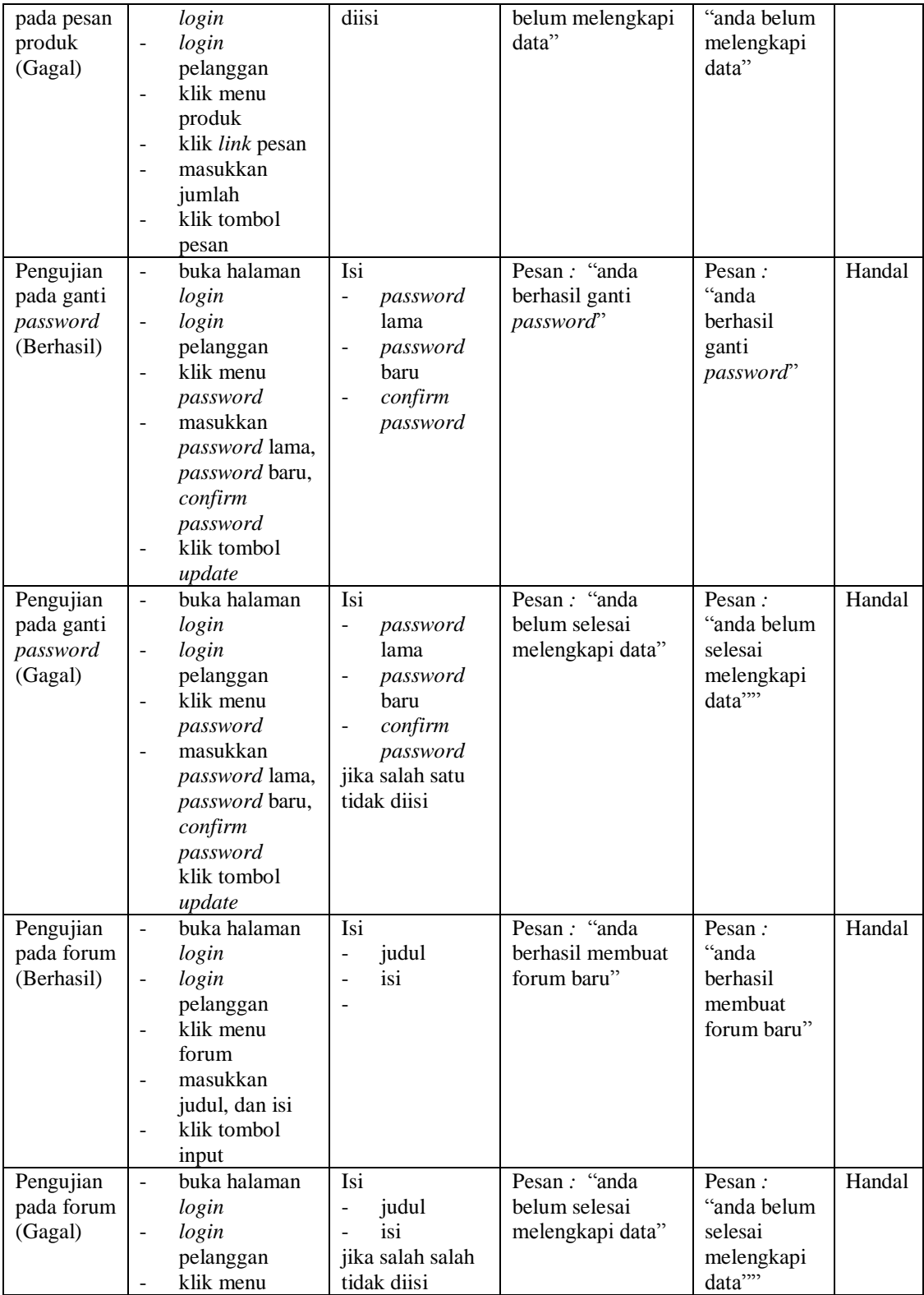

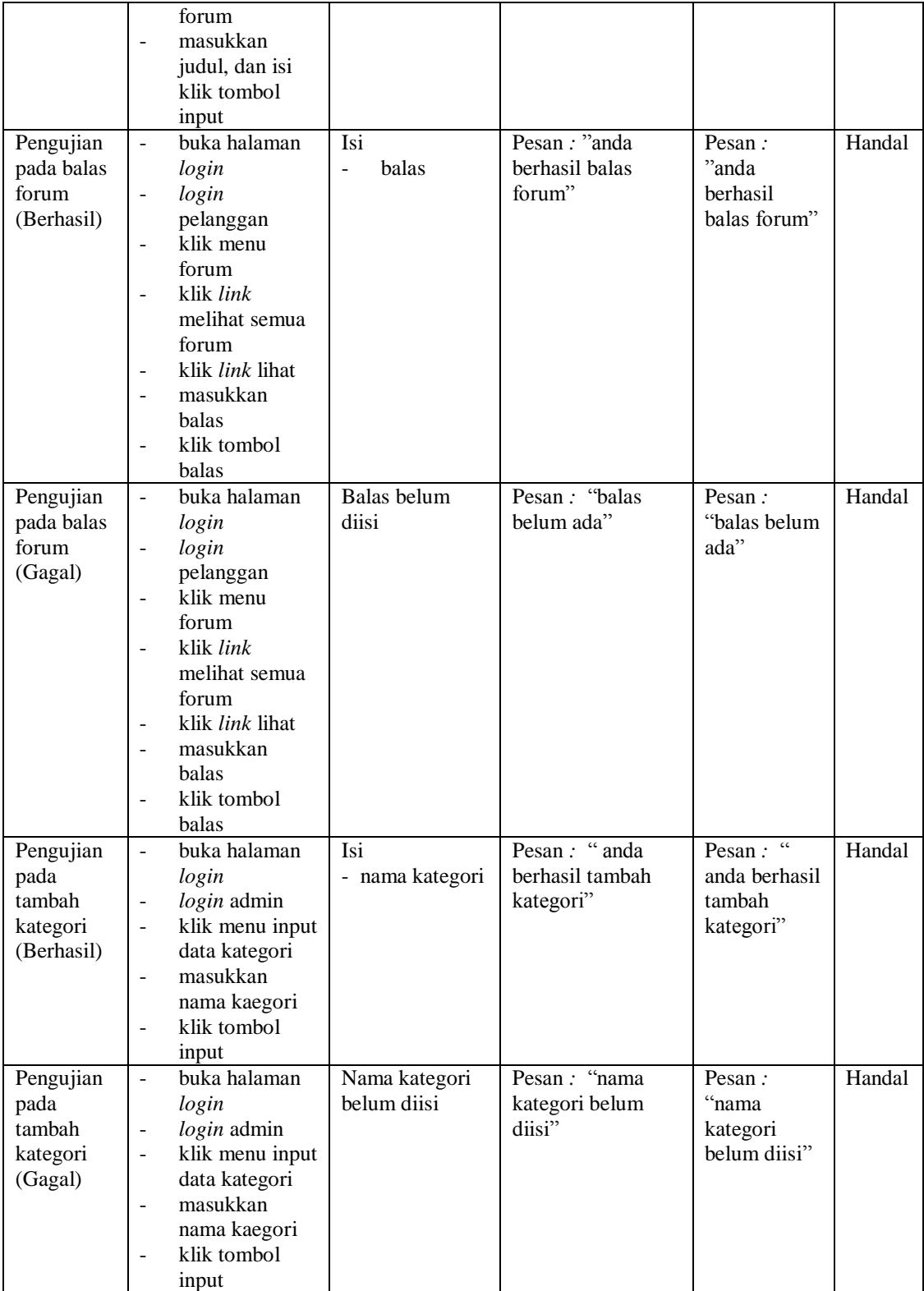

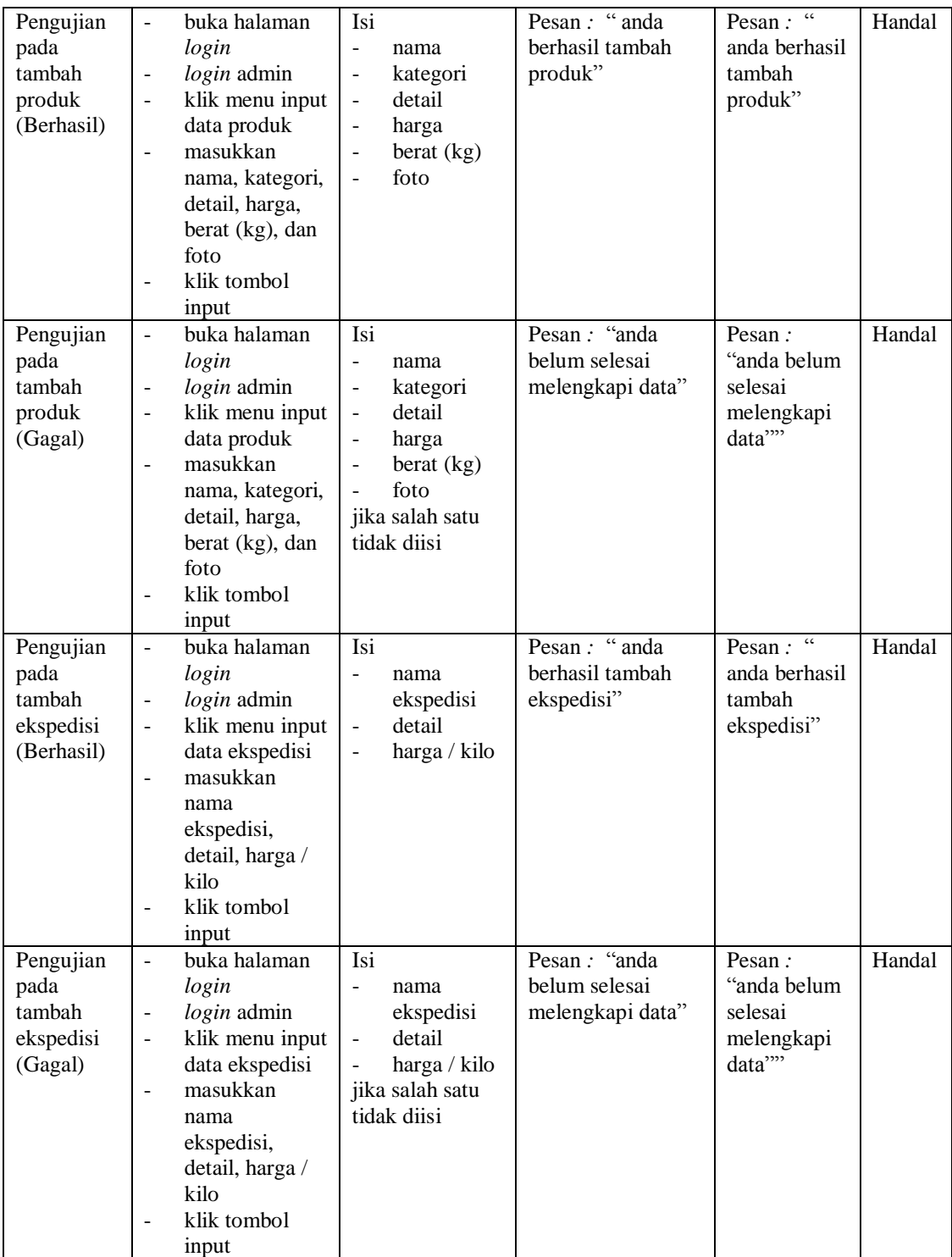

#### **5.3 ANALISIS HASIL YANG DICAPAI OLEH SISTEM**

Adapun analisis hasil yang dicapai oleh sistem informasi penjualan yang telah dibangun untuk mengatasi permasalahan yang terjadi pada Galery Batik Jambi Desmiati adalah sebagai berikut :

- 1. Aplikasi memberikan kemudahan Galery Batik Jambi Desmiati dalam mempromosikan produk secara *online* dan juga memberikan kemudahan pelanggan dalam memesan produk tanpa harus datang ke tempat perusahaan sehingga dapat meningkatkan omzet penjualan perusahaan.
- 2. Aplikasi juga terdapat fitur yang mempermudah pelanggan dalam melakukan pemesanan dengan terdapat keranjang belanja, pemilihan ekspedisi untuk pengiriman barang, konfirmasi pembayaran dan forum yang digunakan untuk interaksi dengan pihak perusahaan.

Adapun kelebihan dari sistem baru ini adalah sebagai berikut :

- 1. Aplikasi dapat melakukan pengolahan data yang berhubungan dengan penjualan seperti data produk, data pelanggan, data pemesanan produk, data ekspedisi, data pembayaran dengan cara dapat ditambah, diubah, dan dihapus sesuai keingan pengguna sistem (admin)
- 2. Aplikasi dapat memberikan informasi yang jelas mengenai produk yang ditawarkan serta cara pemesanan yang dilakukan dalam *website*

3. Aplikasi juga dapat memberikan kenyamanan bagi pelanggan dalam memesan produk, mengatur atau memilih pengiriman barang, dan mengkonfirmasi pembayaran.

Dan kekurangan dari sistem baru ini adalah sebagai berikut :

- 1. belum adanya *chat online* antara pelanggan dengan pihak perusahaan.
- 2. Belum adanya fitur untuk mendownload promosi ataupun brosur yang diberikan oleh perusahaan
- 3. Informasi produk yang ingin segera dijual hanya dapat disajikan pada pemesan yang terhubung dengan jaringan internet saja
- 4. Belum Adanya Sistem *Backup* dan *Restore.*